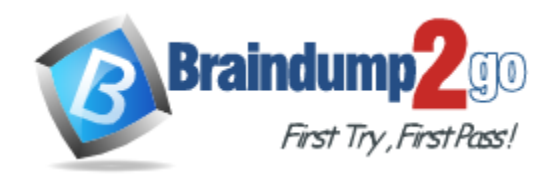

**Vendor:** Microsoft

**Exam Code:** 70-659

**Exam Name:** TS: Windows Server 2008 R2, Server

Virtualization

**Version:** DEMO

## **QUESTION 1**

You manage your virtual environment by using Microsoft System Center Virtual Machine Manager (VMM) 2008 R2 running on the internal network.

You have several host servers in a perimeter network (also known as DMZ).

You are installing VMM agents on the host servers.

You need to ensure that the agents can communicate with the VMM server.

Which two elements should you configure? (Each correct answer presents part of the solution. Choose two.)

- A. a port number
- B. an encryption key
- C. The VMM server name
- D. the URL of the VMM Self-Service Portal

#### **Answer:** AB

#### **QUESTION 2**

You have a Windows Server 2008 R2 Hyper-V server with two network adapters named Adapter1 and Adapter2.

You need to configure the server to host virtual machines (VMs) on different networks.

Which two actions should you perform on the host server? (Each correct answer presents part of the solution. Choose two.)

- A. Set Adapter1 as a management interface.
- B. Configure Adapter1 to support jumbo frames.
- C. Set Adapter2 in Trunk mode, and configure VM VLAN tags.
- D. Disable TCP Chimney support on Adapter2, and configure VM VLAN tags.

#### **Answer:** AC

#### **QUESTION 3**

Your company has a Microsoft Hyper-V Server 2008 R2 environment.

You manage the virtual environment by using Microsoft System Center Virtual Machine Manager (VMM) 2008 R2.

You are creating a virtual test environment by installing two child partitions.

The test environment must be completely isolated from all production servers.

You need to ensure that the child partitions can communicate with each other. Which connection type should you configure?

- A. Private
- B. Internal
- C. External
- D. Dedicated host

**Answer:** A

#### **QUESTION 4**

L

You install Windows Server 2008 R2 (Server Core Installation) on a server. The server will store virtual machines (VMs) on a volume that is attached to the server by means of an iSCSI connection.

You need to configure the server so that VMs can be stored on the iSCSI volume.

Which two commands should you run? (Each correct answer presents part of the solution. Choose two.)

- A. iscsicli listTarget
- B. iscsicli qaddTarget
- C. iscsicli qloginTarget
- D. iscsicli AddConnection

#### **Answer:** BC

#### **QUESTION 5**

You add the Hyper-V role to your Windows Server 2008 R2 Datacenter server. You see the following error in the Windows system event log: Hyper-V launch failed: No-execute (NX) or DEP not enabled on processor 0x0 (check BIOS settings). You need to be able to start the Hyper-V services. What should you do?

- A. Remove and re-add the Hyper-V role.
- B. Restart the Hyper-V Virtual Machine Management service.
- C. Enable the Intel XD bit (exclude disable bit) or AMD NX bit (no execute bit).
- D. Enable the Intel Virtualization Technology (Intel VT) or AMD Virtualization (AMD-V).

# **Answer:** C

# **QUESTION 6**

You have a Microsoft Hyper-V Server 2008 R2 server. You need to join the server to an existing Active Directory Domain Services (AD DS) domain. Which should you use?

- A. Ocsetup
- B. hvconfig
- C. sc config
- D. net config

#### **Answer:** B

#### **QUESTION 7**

You install Windows Server 2008 R2 (Server Core Installation) on a server. You need to be able to remotely manage storage on the server by using Disk Manager. What should you do?

- A. Install the Microsoft Remote Server Administration Tools (RSAT).
- B. Use the DISKPART utility to run the attributes volume clear readonly command for each volume.
- C. Run the netsh advfirewall Firewall set rule group="Remote Administration" new enable=yes command.
- D. Run the netsh advfirewall Firewall set rule group="Remote Volume Management" new enable=yes command.

#### **Answer:** D

L

#### **QUESTION 8**

You are configuring a Windows Server 2008 R2 Hyper-V failover cluster. You configure five iSCSI logical unit numbers (LUNs) on shared storage, and you present them to the first server. Each LUN appears twice in the Disk Management console. You need to ensure that each LUN appears only once in the Disk Management console. What should you do?

- A. Reset the iSCSI initiator name to the default name.
- B. Install and configure Microsoft Multipath I/O (MPIO).
- C. In the Disk Management console, rescan the disks.
- D. In the Disk Management console, configure shadow copies.

#### **Answer:** B

#### **QUESTION 9**

You install Windows Server 2008 R2 Enterprise (Server Core Installation). You need to add the Hyper-V role to the server. Which command should you run?

- A. start /w hvconfig
- B. start /w ocsetup Microsoft-Hyper-V
- C. start /w ServerManagerCMD Cinstall Hyper-V
- D. net start " hyper-v virtual machine management "

#### **Answer:** B

#### **QUESTION 10**

Your companys network includes an Active Directory Domain Services (AD DS) domain. You manage Hyper-V servers by using Microsoft System Center Virtual Machine Manager (VMM) 2008 R2.

You install Windows Server 2008 R2 Datacenter (Server Core Installation) on 100 new servers, and you add the servers to the domain.

You need to add the Hyper-V role to the 100 new servers.

You must accomplish this goal by using the least amount of administrative effort. What should you do?

- A. Run the Add-WindowsFeature RSAT-Hyper-V PowerShell cmdlet.
- B. In Server Manager, use the Add Roles Wizard to add the Hyper-V role.
- C. In the VMM Administrator Console, use the Add Hosts Wizard to individually add each new server to VMM.
- D. In the VMM Administrator Console, use the Add Hosts Wizard to simultaneously add all 100 new servers to VMM.

## **Answer:** D

L

#### **QUESTION 11**

You install Windows Server 2008 R2 (Server Core Installation) on a server. You install the Hyper-V role and Windows PowerShell 2.0 on the server. When you attempt to run an iscsicli command, the command fails.

You need to be able to immediately run the iscsicli command successfully. What should you do?

- A. Run the ocsetup MultiPathIo command.
- B. Run the sc config msiscsi start= auto command.
- C. Run the start-service msiscsi PowerShell cmdlet.
- D. Run the set-service msiscsi CstartupType auto PowerShell cmdlet.

#### **Answer:** C

#### **QUESTION 12**

You manage your Hyper-V environment by using Microsoft System Center Virtual Machine Manager (VMM) 2008 R2.

You plan to perform a virtual-to-virtual (V2V) conversion of existing VMware virtual machines (VMs).

You need to choose a type of virtual disk that is supported by VMM. Which type should you choose?

- A. vmfs
- B. vmfsraw
- C. vmfsRawDeviceMap
- D. vmfsPassthroughRawDeviceMap

#### **Answer:** A

#### **QUESTION 13**

You are using Microsoft System Center Virtual Machine Manager (VMM) 2008 R2 to perform a virtual-to-virtual (V2V) conversion.

You need to place the virtual machine (VM) on the host server that has the most available disk  $I/O$ .

Which two actions should you perform? (Each correct answer presents part of the solution. Choose two.)

- A. Set the placement goal to Load balancing.
- B. Set the placement goal to Resource maximization.
- C. Set the resource importance of the disk I/O to Very Important.
- D. Set the maximum disk I/O per second for the host reserves to 10000.

**Answer:** AC

#### **QUESTION 14**

L

You use Microsoft System Center Virtual Machine Manager (VMM) 2008 R2 to perform physical to- virtual (P2V) conversions.

Your companys network includes computers that each run one of the following operating systems:

Windows NT 4.0 Server with SP6a Windows 2000 Server with SP4 Windows Server 2003 with SP2 Windows Web Server 2008 R2

You need to choose the operating systems that can be converted by using the online P2V method.

Which two operating systems should you choose? (Each correct answer presents part of the solution. Choose two.)

- A. Windows NT 4.0 Server with SP6a
- B. Windows 2000 Server with SP4
- C. Windows Server 2003 with SP2
- D. Windows Web Server 2008 R2

#### **Answer:** CD

#### **QUESTION 15**

You are configuring a virtual machine (VM) that is hosted on a Windows Server 2008 R2 Hyper -V server. The VM is currently in the Running state.

You need to export the VM without loss of data.

What are two possible first steps that you could perform to achieve this goal? (Each correct answer presents a complete solution. Choose two.)

- A. Save the VM.
- B. Pause the VM.
- C. Turn off the VM.
- D. Shut down the VM.

**Answer:** AD

L

★ Instant Download ★ PDF And VCE ★ 100% Passing Guarantee ★ 100% Money Back Guarantee

# **Thank You for Trying Our Product**

# **Braindump2go Certification Exam Features:**

- ★ More than 99,900 Satisfied Customers Worldwide.
- ★ Average 99.9% Success Rate.
- ★ Free Update to match latest and real exam scenarios.
- ★ Instant Download Access! No Setup required.
- ★ Questions & Answers are downloadable in PDF format and VCE test engine format.

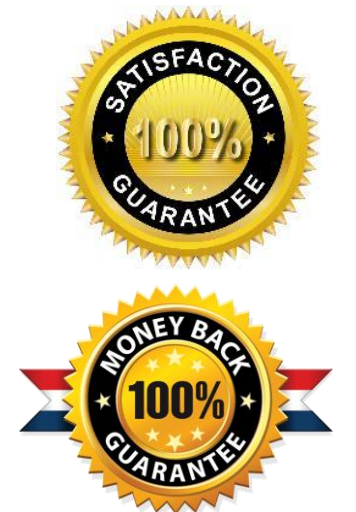

- ★ Multi-Platform capabilities Windows, Laptop, Mac, Android, iPhone, iPod, iPad.
- ★ 100% Guaranteed Success or 100% Money Back Guarantee.
- ★ Fast, helpful support 24x7.

L

View list of all certification exams: <http://www.braindump2go.com/all-products.html>

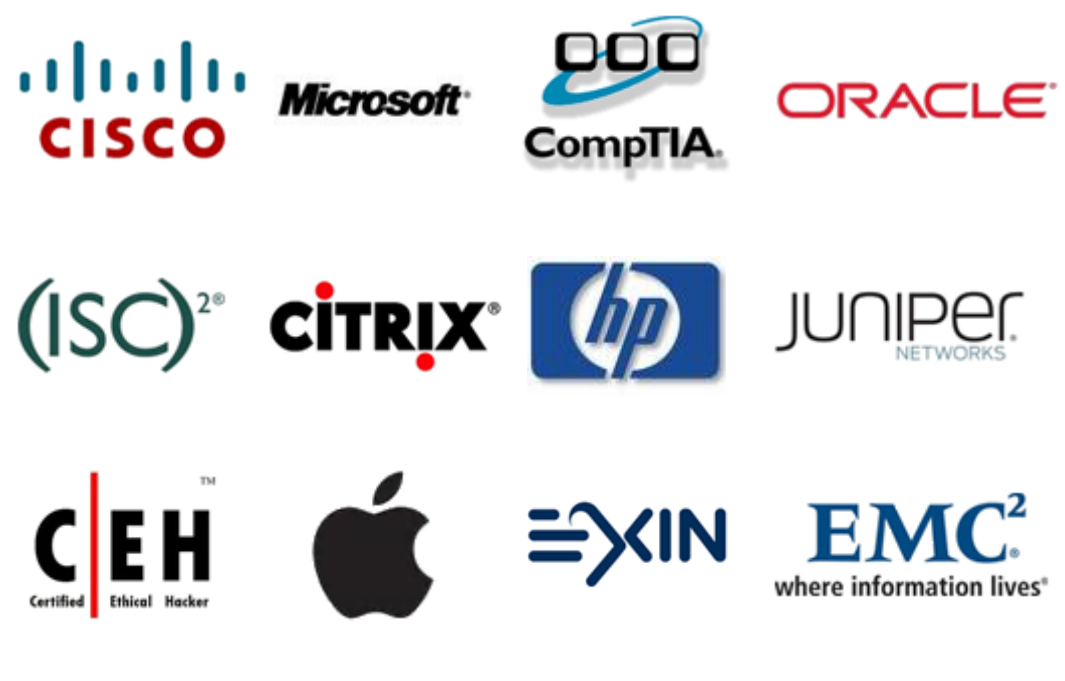

**10% Discount Coupon Code: BDNT2014**